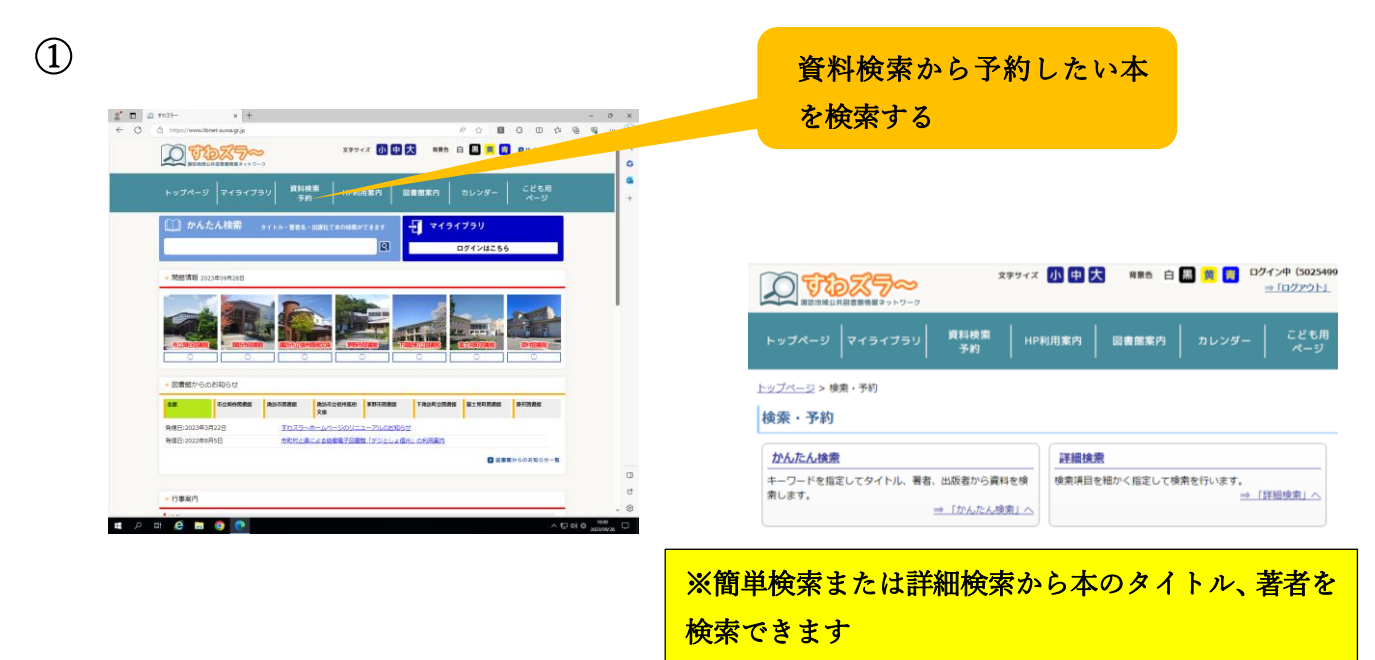

②

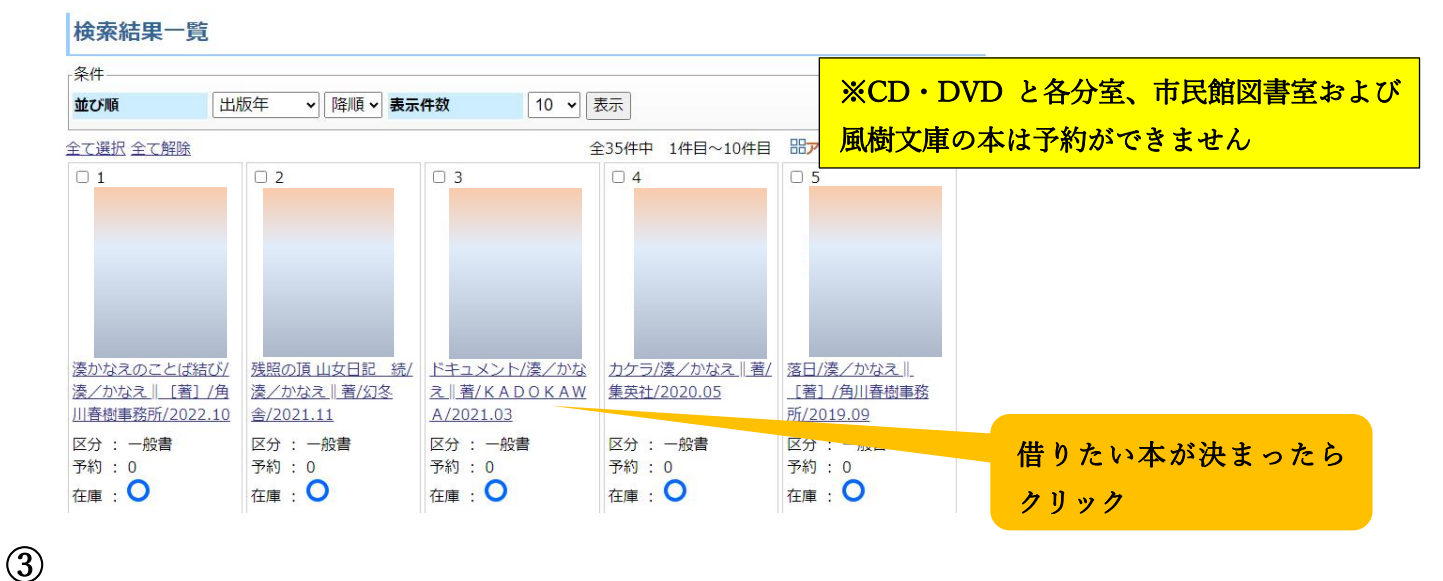

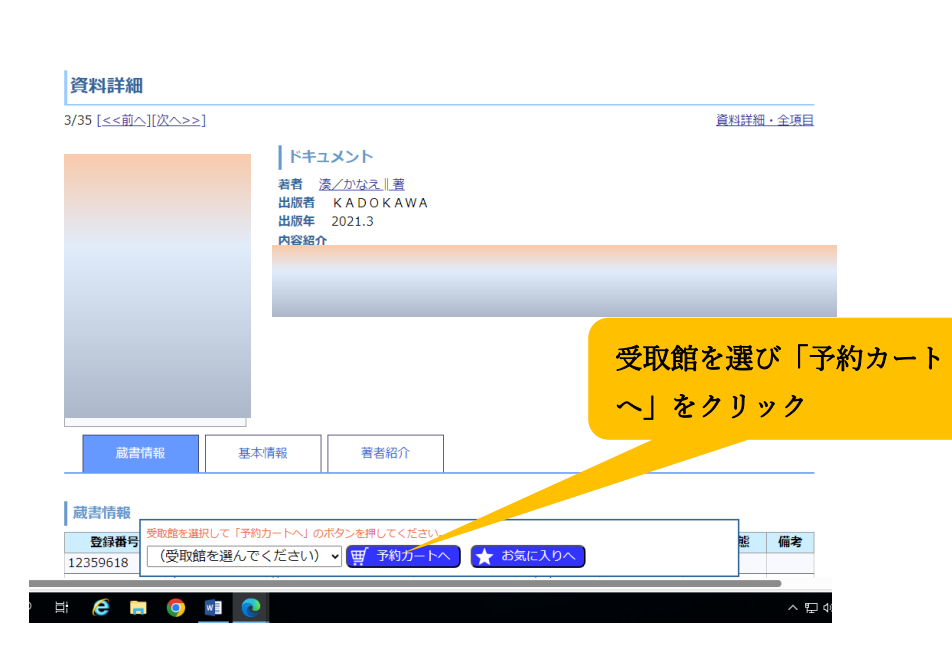

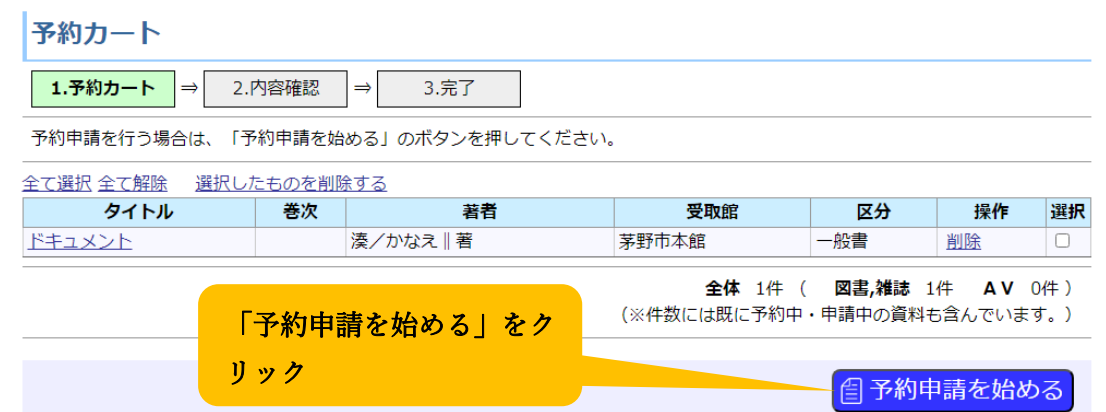

⑤

#### トップページ > ログイン

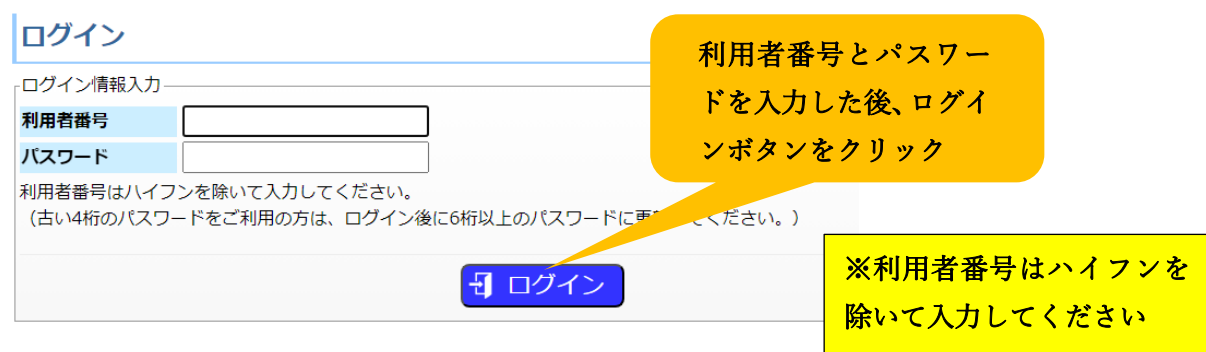

⑥

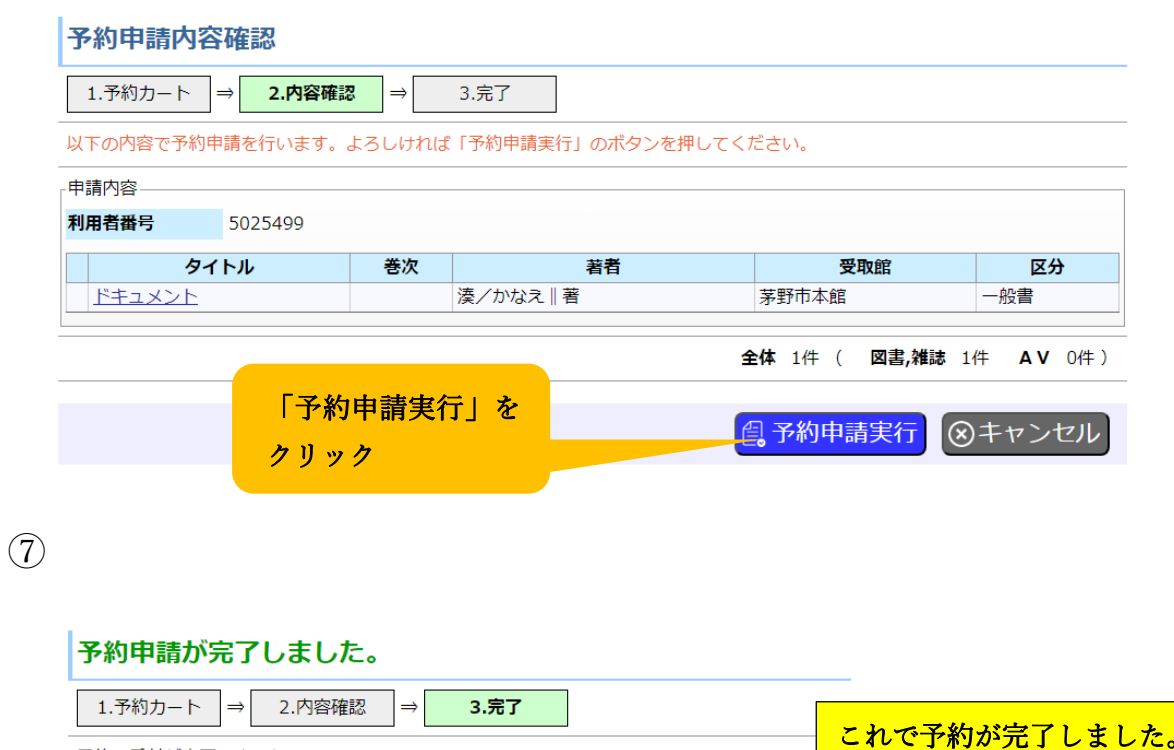

予約の受付が完了しました。 現在の予約状況は「予約状況一覧」より確認することができます。 ⇒ 「予約状況一覧」へ

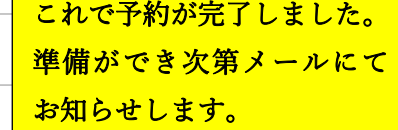

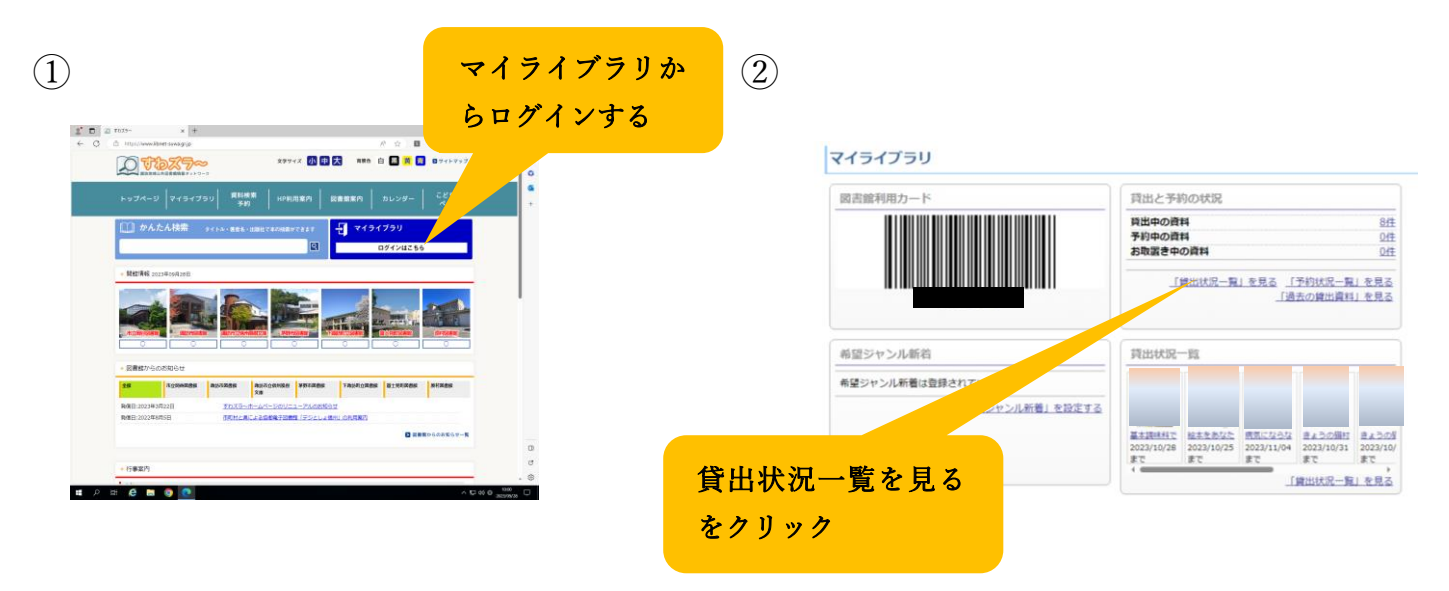

②

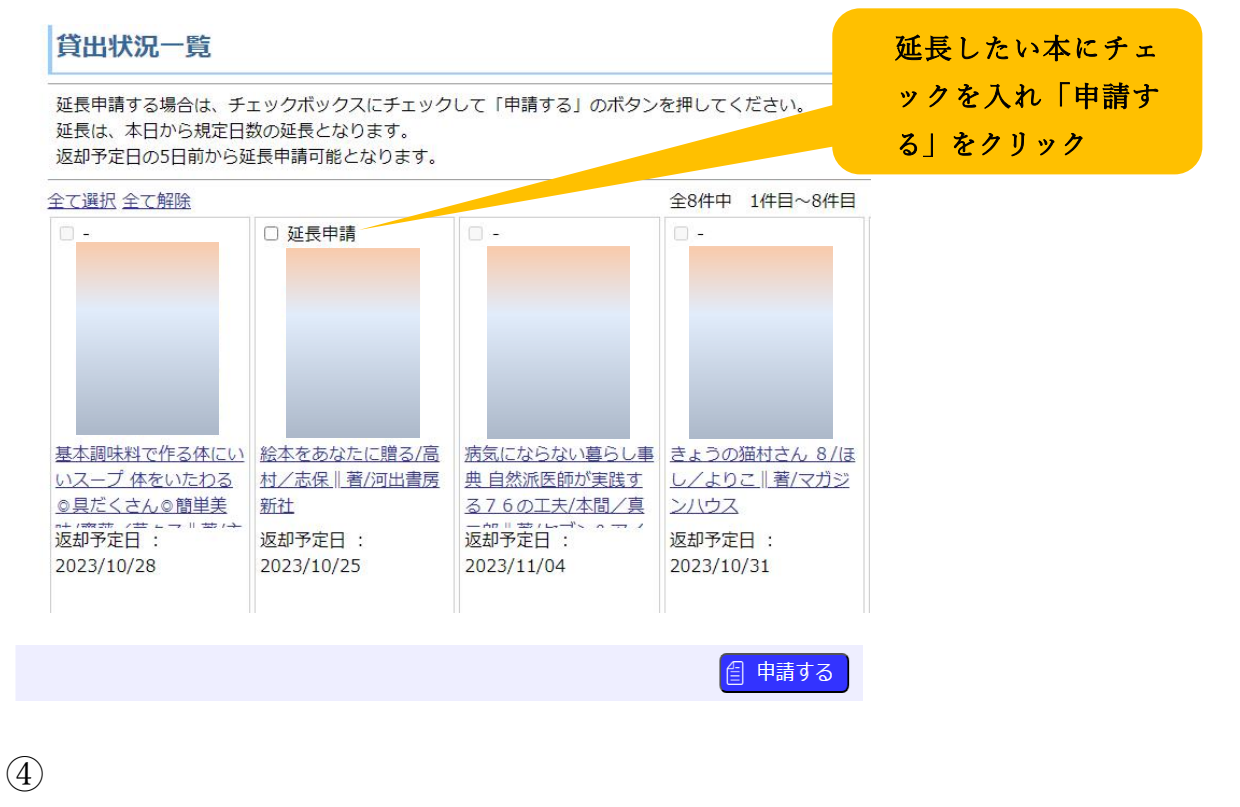

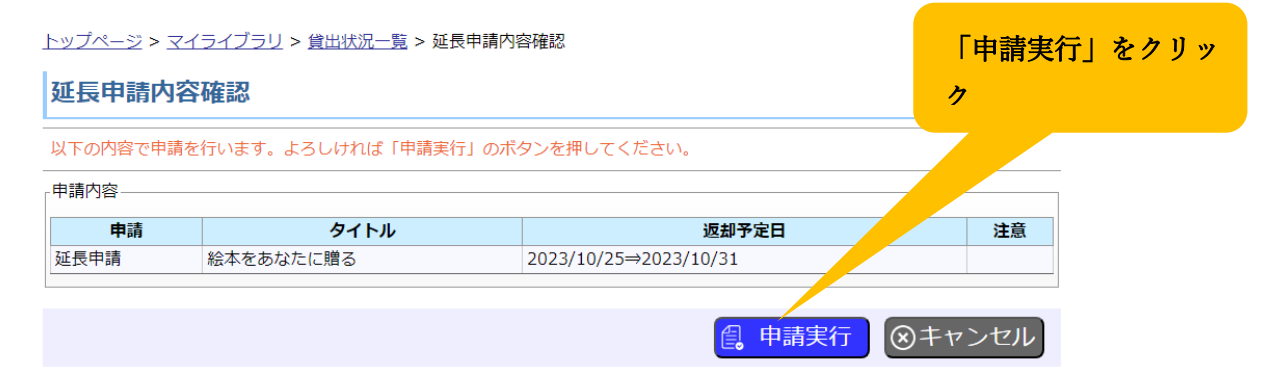

# すわズラ~のちょっとした便利機能 オンチング すわズラ~の便利な使い方 No.4

### ① バーコード表示ができます

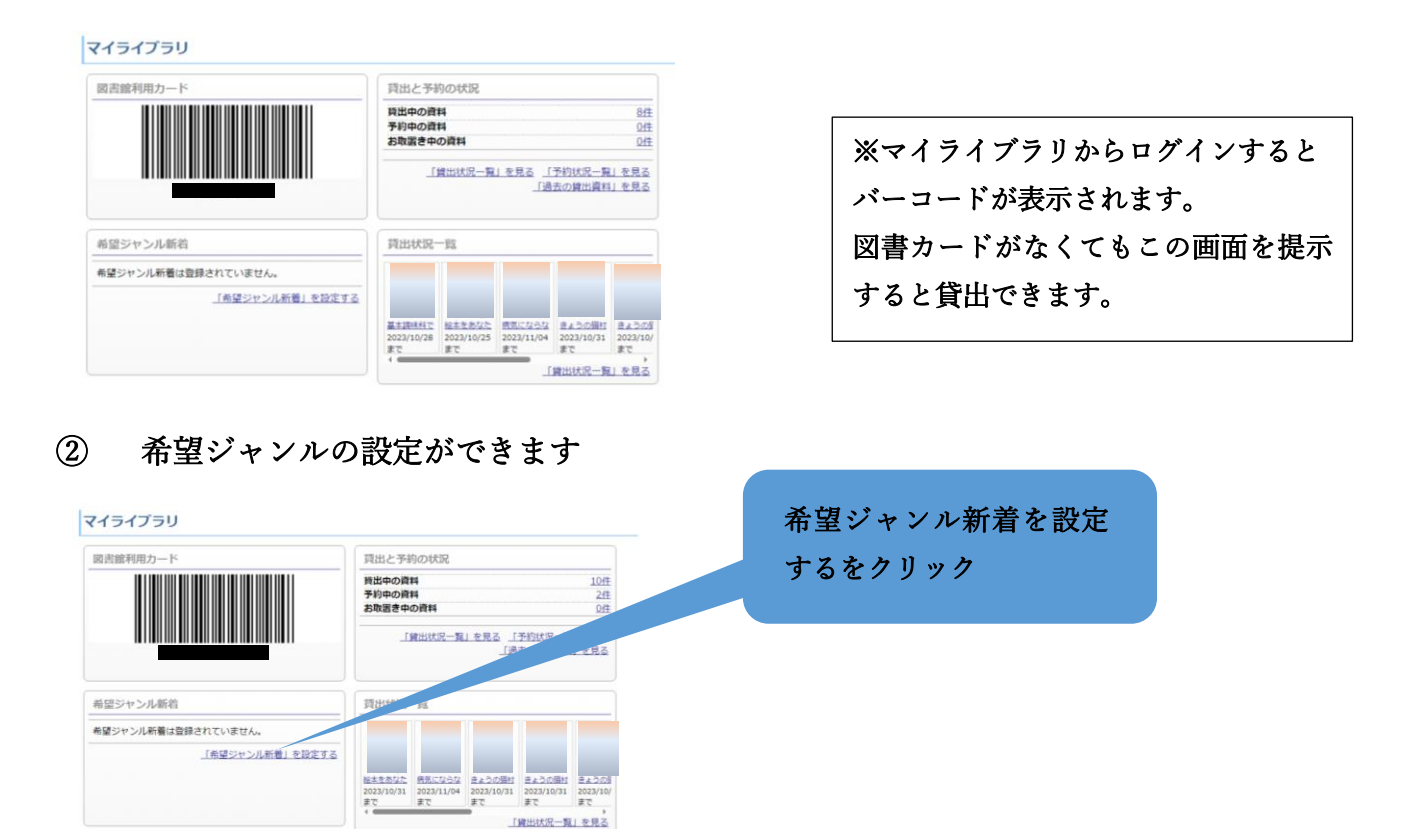

## 希望ジャンル新着設定

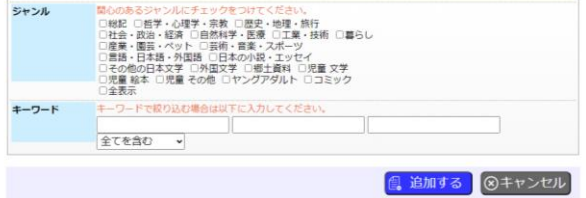

※こちらから設定するとマイラ イブラリに選んだジャンルの新 着情報が表示されるようになり ます

### ③ お気に入りリストの登録ができます

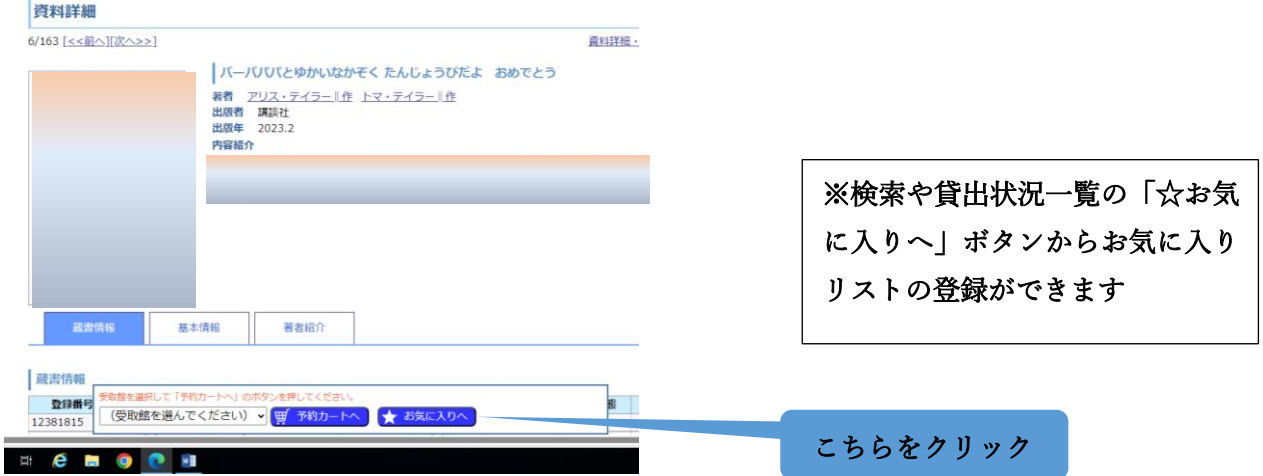